# **ADF4350 ADF4351**

# **Cheat sheet**

This document answers common questions relating to the usage of the ADF4350, ADF4351, and their evaluation boards.

v0.12 - September 2014

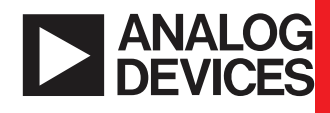

**Links**

**ADIsimPLL: http://www.analog.com/adisimpll** **ADF4350 product page: http://www.analog.com/adf4350** **ADF4351 product page: http://www.analog.com/adf4351** **EngineerZone® support forum: http://ez.analog.com/community/rf** **ADF4350 and ADF4351 evaluation board files (including gerber files): http://ez.analog.com/message/155240**

where f<sub>PFD</sub> = PFD frequency (maximum: 32 MHz in fractional-N **mode);** 

> **ADF435x evaluation board control software and source code: http://ez.analog.com/message/38857**

## **RFout Relationship**

**RFoutA± is a differential signal; that is RFoutA– is 180° relative to**

**RFoutA+. RFoutB± is the same as RFoutA±, except delayed 80 ps, regardless of frequency.**

#### **Muxout**

**Do not use** *N counter to Muxout* **setting during band select process (writing to R0). Enable** *N counter to Muxout* **after output has locked to new band.**

#### **Prescaler**

**ADF4350: if the input to the prescaler is >3 GHz, use 8/9 prescaler. (5.5 V on banana connectors): Phase Resync ADF4351: if the input to the prescaler is >3.6 GHz, use 8/9 prescaler.**

> **Fundamental/Divided feedback (R4, DB23) will change the prescaler input frequency. For example, when the output frequency is 2195 MHz, the VCO fundamental output is actually 4390 MHz. If Fundamental feedback is used, 8/9 prescaler must be used. Alternatively, Divided feedback must be used so the prescaler input will be 2195 MHz.**

**When using 4/5 prescaler, the minimum N value is 23. When using 8/9 prescaler, the minimum N value is 75.**

# **PFD Frequency and Channel Spacing**

**The minimum channel spacing is set by:**

*f<sub>PFD</sub>* / *MOD* 

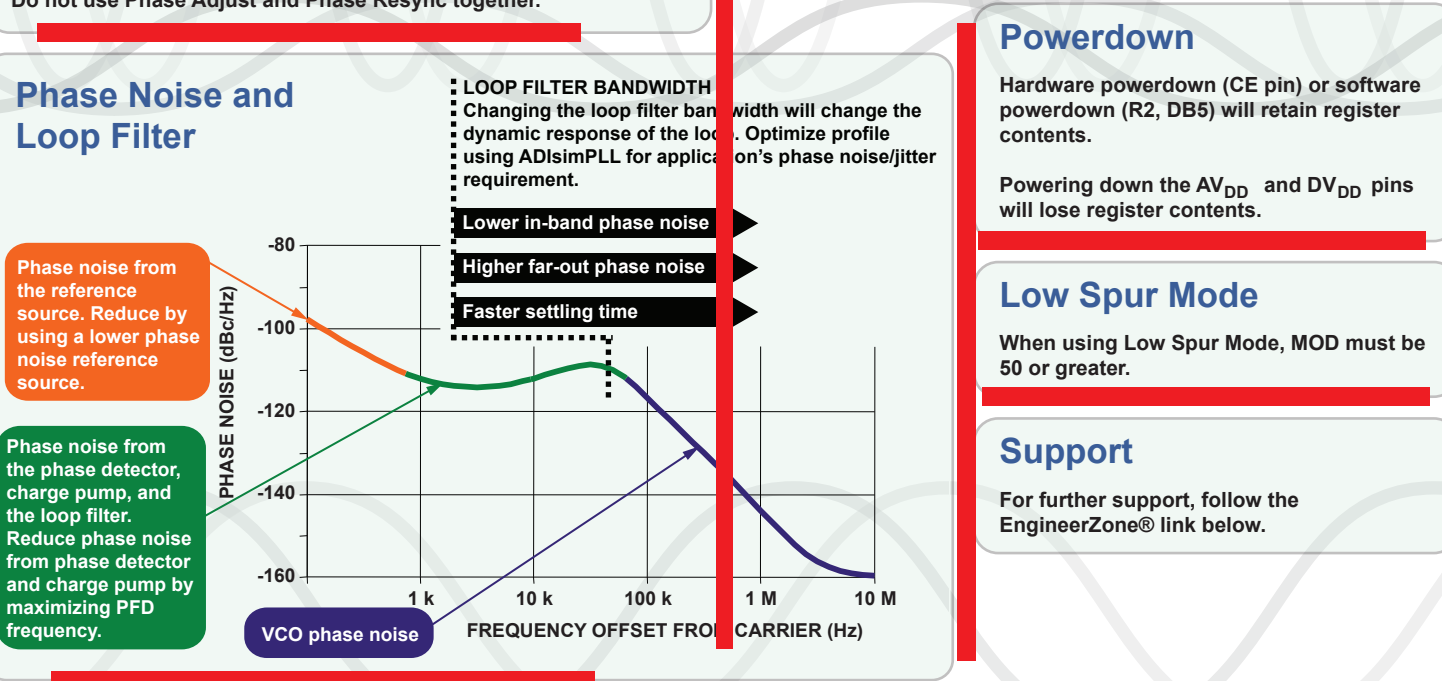

**MOD = R1, DB[14:3] = 2 to 4095.** 

Example: f<sub>PFD</sub> = 32 MHz; MOD = 4095; channel spacing = 7.8 kHz.

# **Output Frequency Error**

**Any offset in the reference source will be multiplied by N, and appear as an offset at the output.**

**ADF4351: Band select process = 20 µs (if R3, DB23 is set to 1; otherwise, 80 µs. It is recommended to set DB23 to 1 unless** the f $_{\texttt{PFD}}$  ≤ 125 kHz).

**Register settings may be incorrect. Use evaluation board control software to generate register values.**

# **Verifying SPI Communication**

**Toggle DB5 (Powerdown) when programming R2 and check if current drawn changes.**

**Toggle DB6 (Phase Detector Polarity) when programming R2 and check if output signal frequency changes.**

**Program Muxout (R2, DB[28:26]) to its various states and monitor the Muxout pin.**

# **SPI Interface**

**If more than 32 bits are written to the SPI interface, the most recent 32 bits, on the rising edge of LE, are clocked into the ADF435x.**

**The maximum SPI CLK speed is 20 MHz.**

When AV<sub>DD</sub> is at 0 V, all SPI pins must be at 0 V.

# **Int-N Mode**

 $\frac{FRAC (R0, DB[14:3])}{400} = \frac{25}{400}$  can be reduced to *MOD (R1, DB[14:3]) 25 100 1 4*

**Int-N mode is recommended if the fundamental VCO output frequency is an integer multiple of the PFD frequency; typically fixed frequency applications.**

**Setting FRAC = 0 (R1, DB[14:3]) automatically enables Int-N mode.**

# **Initialization Sequence**

**After powering up, write registers in this order: R5, R4, R3, R2, R1, R0**

**After initialization, to change output frequency, write registers in this order: [R4], [R1], R0**

**R4 only required if RF Divider changed.**

**R1 only required if MOD changed.**

**Phase Adjust (ADF4351 only)**

**When Phase Adjust (R1, DB28) is enabled, writing to R0 will increment the output phase by:**

**If FRAC = 0, R5 DB[18:15] must be set to 0b0100.**

**relative to the current phase.** *Phase Value (R1, DB[26:15]) × 360° MOD (R1, DB[14:3])*

**Do not use Phase Adjust and Phase Resync together.**

## **Power Supplies**

The V<sub>VCO</sub> supply is very sensitive to noise. It is recommended to power V<sub>VCO</sub> from a low noise supply.

All supply pins, including V<sub>VCO</sub> , can share a supply.

# **Evaluation Board**

**If only using one of the RFout SMA connectors, terminate the other with 50 Ω. This can be either a SMA termination or a 50 Ω resistor between the trace and GND.**

**To use USB power:**

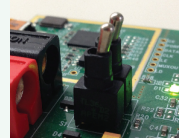

**To use external power**

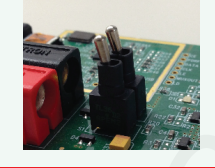

**When using phase resync, use Divided feedback (R4, DB23 = 0).**

**Set Clock Divider Value (R3, DB[14:3]) so that:**

*CLK Div × MOD > PLL settling time <sup>f</sup>*

# **Band Select and Settling Time**

**When R0 is written, the band select process selects the correct VCO band to output the desired frequency. Each band is approximately 46 MHz wide; so at the end of the band select process the output will be within 46 MHz of the desired output. Then, normal PLL settling occurs to lock the output to the desired output.** 

**ADF4350: Band select process = 80 µs.**

**PLL settling time is determined by the loop filter bandwidth and phase margin. Use ADIsimPLL to simulate loop dynamics.**

**Enabling Phase Adjust will disable the band select process. The output range will be limited to whatever band is currently is use (ADF4351 only).**

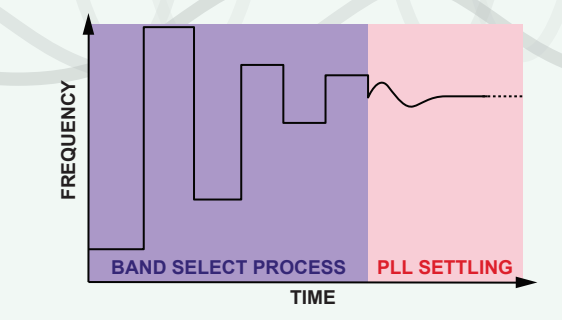

# **Charge Pump Current**

**Increasing the charge pump current will increase the loop bandwidth. Decreasing it will decrease the loop bandwidth. ADIsimPLL™ shows the effect of changing the charge pump current.**

**It is recommended to design the loop filter at the middle charge pump current (2.5 mA), and then, after soldering the loop filter components, tweak the charge pump current to get the desired loop filter dynamic.**

 $f_{\text{PFD}}$ 

## **FRAC/MOD Reduction**

**When the FRAC/MOD fraction can be reduced, it is recommended to do so. Doing so will reduce fractional spurs by reducing the MOD value.**

**Use caution when using Phase Adjust or Low Spur Mode, as both use the MOD value.**

**This reduction is enabled by default in the evaluation board control software, but can be disabled in the Tools menu.**

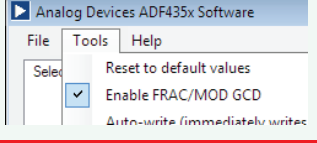